## **Creating a Parent Account**

(Crear Cuenta de Padre) 

- 1. Website Location (Pagina de Internet): https://ssd11.powerschool.com
- 2. Select "Create Account" (Seleccione "Crear Cuenta")

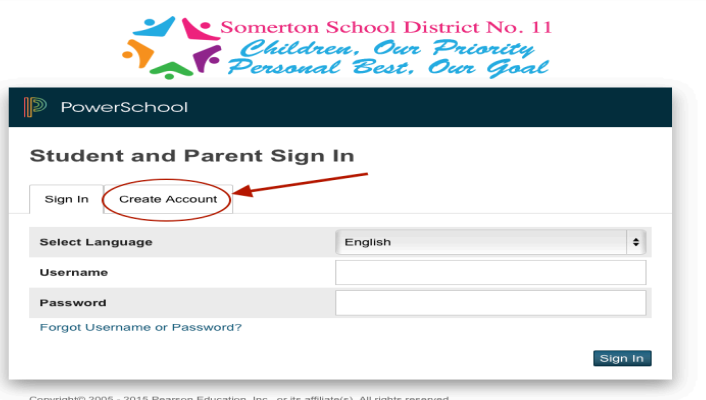

4. Click "**ENTER**" and you will have created your account. Please return to the sign in page and log in with your new username and password.

> (Haga clic en "ENTER" y habrás creado tu cuenta. Por favor regrese a la página de registro e inicie sesión con su nombre de usuario y contraseña.Haga clic en "Enviar" y habrás creado tu cuenta. Por favor regrese a la página de registro e inicie sesión con su nombre de usuario  $\bar{y}$ contraseña.)

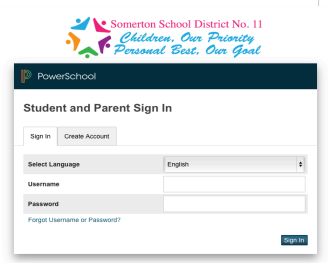

3. Enter all the required information

(Ingrese la información requerida) 

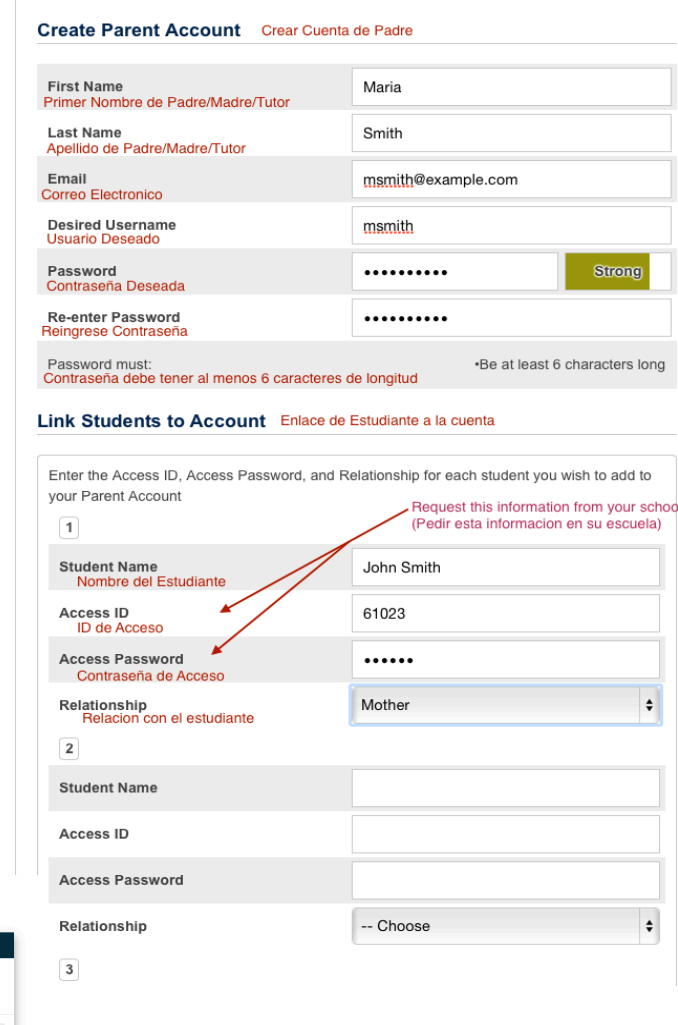